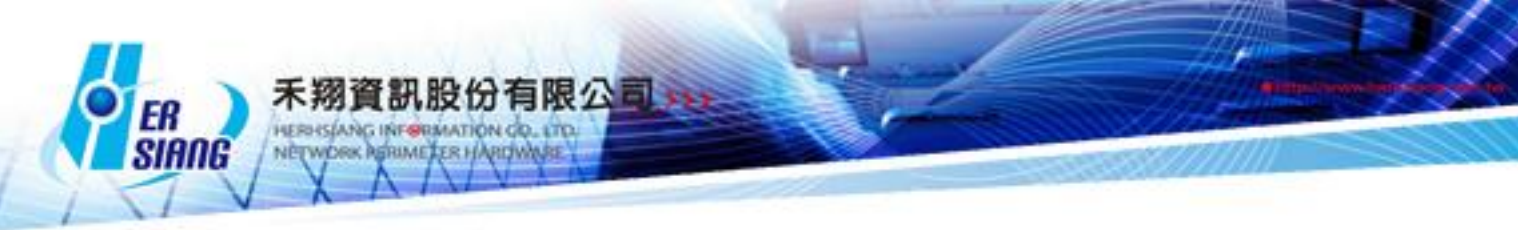

## *NTS* 版本 *5.2.1* 軟體更新內容說明

適用型號

NTS 1134F / NTS 1136F / NTS 1154FR / NTS 3356FR / NTS 3372FR / NTS5572FT 適用版本 5.2.0.4 注意事項 1.軟體更新之後, 系統會自動重新開機約 3 ~ 5 分鐘 2.如果 5.2.0.x (非 5.2.0.4)版本,不會更新成功,但是設備會重開機一次 更新事項 =================================== ##首頁 -新增 登入和首頁,增加有新韌體版本可以更新提示 ##系統設定 > 備份和升級 -新增 USB 還原功能 ##系統設定 > 訊息通知 -修正 訊息通知信,紀錄都不會含昨天最後一次寄送之後的紀錄 ##系統設定 > 統計報表 -修正 系統設定 > 統計報表 > 報表查詢區間 - 修改查詢範圍最大值修正最大日期為 99 天 -修正 報表>系統回報與安全係數的事件,拿掉 "NO\_" ##系統設定 > AP 管理 -修正 系統設定 > AP 管理派送多台 NWA1100-NH 時,只有第一台會派送成功。 ##網路介面及路由 > 網路介面 -修正 DMZ 設定 T-Briding, 無法新增 subnet -修正 線路偵測方式 -修正 DMZ Transparent Bridging 設定問題 -修正 LAN 介面儲存, 發生的系統錯誤 ##管制條例 -修正 管制條例 即時流量資料出不來問題 -修正 IPv6 條例,編輯時無法選擇使用的外部網路 -修正 內對外 IPv6 NAT 或 Routing 不通 -修正 管制條例,當選擇應用程式管制又切換動作為拒絕後,封包不會被 Drop 掉,且會跑 應用程式管制 -修正 IPv6 條例管制 指定線路不通時, 往下一筆條例比對 -修正 IPv6 線路負載, 判斷該介面斷線 -修正 設備開機,流量配額的設定值載入錯誤 -修正 在解析度大於 1600\*900 ,顯示不正常 ##管理目標 > 位址表

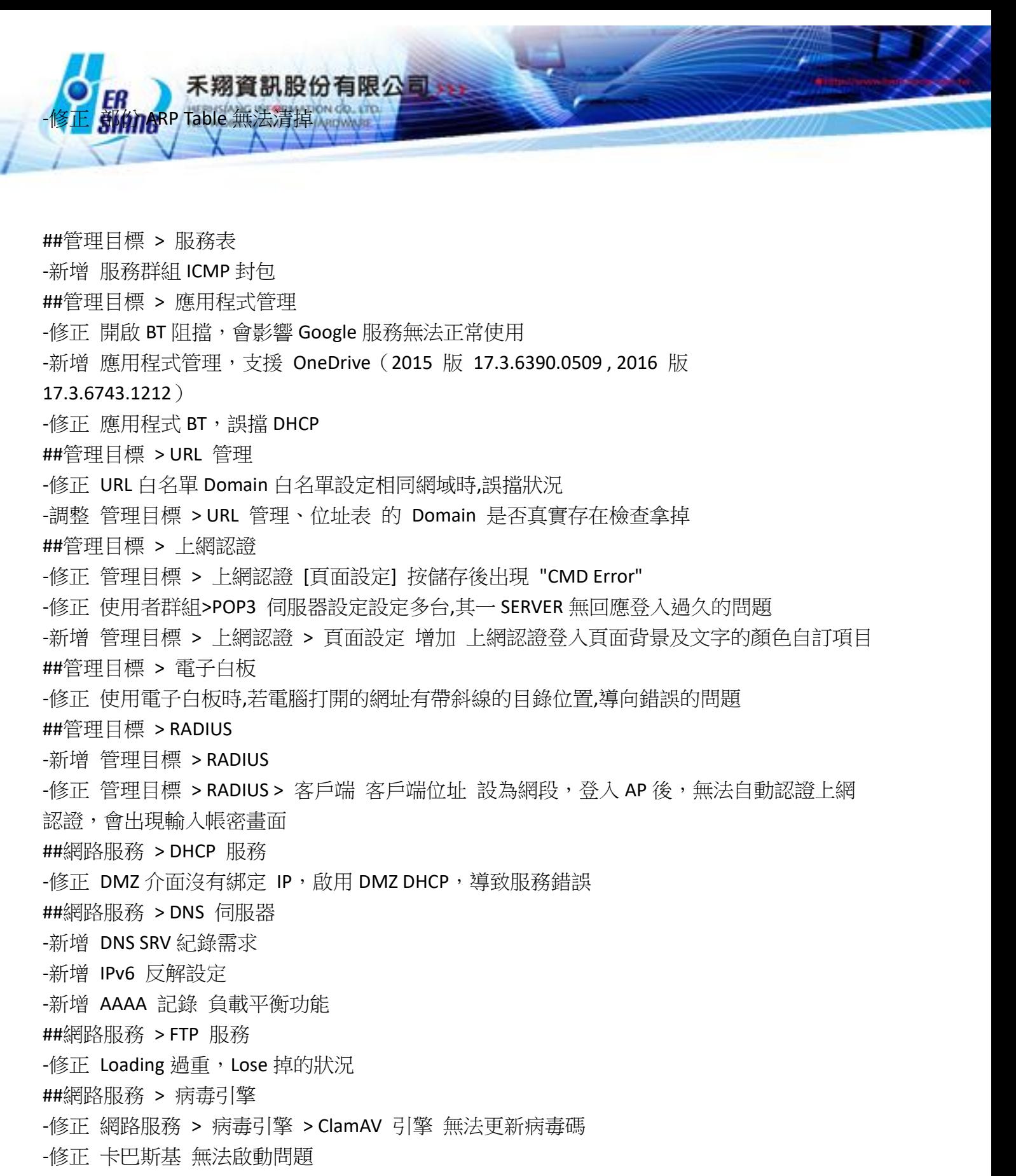

-修正 網路服務 > 病毒引擎 > Kaspersky 引擎清除紀錄 無效

##網路服務 > 高可用性

-修正 HA 運作時的相關錯誤問題

##進階防護 > 異常 IP 分析

- -修正 進階防護 > 異常 IP 分析 偵測不到
- ##進階防護 > 交換器管理

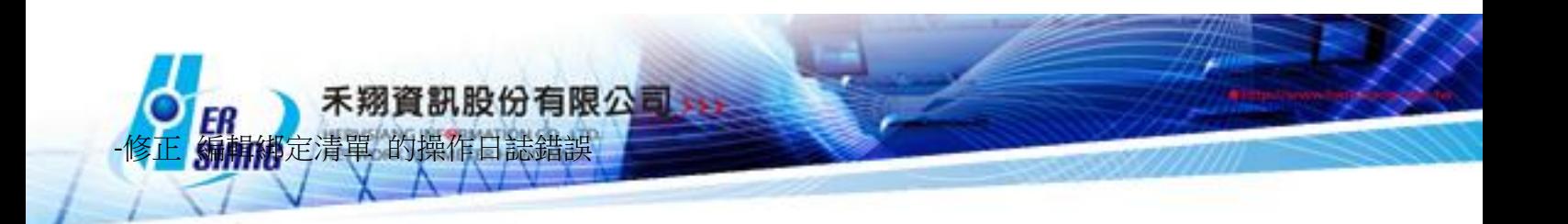

-修正 網路狀態圖 > 點兩下 > Port 資訊 表格的排序有問題 -修正 網路狀態圖 > 點兩下 > Port 資訊 排序資料時,更新時間會錯誤 -修正 DHCP Snooping 啟用的 vlan 其範圍若是連續數字(eg: 1-5),會解析錯誤 -新增 進階防護 > 交換器管理 > IP Source Guard 綁定清單,綁定 port 可以設置 Any -修正 刪除綁定清單時,在某些情況下會誤關掉 IP Source Guard ##進階防護 > 內網防護 -調整 IP 衝突偵測方式 -調整 [進階防護 > 內網防護 > 防護介面 > 偵測介面] 介面需為 NAT 模式 -新增 自動封鎖,可設定封鎖 Dump Switch port -修正 [進階防護 > 內網防護 > Mac 衝突紀錄] 顯示 169.254.0.0/16 ##郵件管理 > 郵件過濾與記錄 -調整 AD 有效帳號同步 -修正 郵件問題 -新增 郵件內文 URL 過濾功能 -新增 垃圾郵件過濾,垃圾郵件過濾引擎 Rspamd \*\*設定 垃圾郵件過濾引擎 Rspamd 取代 SpamAssassin 後 ,此動作不可逆且 SpamAssassin 的學習資料庫將被清除 -新增 郵件 POP3 中毒信件的動作 => 修改附檔名跟主旨 -修正 DMZ-Bridge 模式下開啟郵件記錄會不通問題 ##郵件管理 > 郵件記錄查詢 -修正 刪除的信件按下載,會有錯誤訊息 ##SSL VPN > SSL VPN 設定 -修正 本機帳號設定到期日已到期,但 sslvpn 還能連線 -修正 SSLVPN 登入 密碼支援特殊字元 " -新增 SSL VPN > SSL VPN 設定 > 連線軟體下載自訂頁面設定 ##VPN > IPSec Tunnel -新增 IPSEC 建立時可以多網段 -修正 IPSEC 連線錯誤 ##VPN > L2TP -新增 L2TP 功能 ##其他 -修正 在 DMZ bridging 模式下, 可以用其他 WAN1 IP 連到管理介面